# High Performance Python (from Training at EuroPython 2011)

Release 0.2

lan Ozsvald (@ianozsvald)

July 24, 2011

## CONTENTS

| 1  | Testimonials from EuroPython 2011                                                                   | 2                     |
|----|----------------------------------------------------------------------------------------------------|-----------------------|
| 2  | Motivation         2.1       Changelog         2.2       Credits         2.3       Other talks      | <b>4</b><br>4<br>5    |
| 3  | The Mandelbrot problem                                                                              | 6                     |
| 4  | Goal         4.1       MacBook Core2Duo 2.0GHz         4.2       2.9GHz i3 desktop with GTX 480 GPU | <b>8</b><br>8<br>11   |
| 5  | Using this as a tutorial                                                                            | 13                    |
| 6  | Versions and dependencies                                                                           | 14                    |
| 7  | Pure Python (CPython) implementation                                                                | 15                    |
| 8  | Profiling with cProfile and line_profiler                                                           | 18                    |
| 9  | Bytecode analysis                                                                                   | 21                    |
| 10 | A (slightly) faster CPython implementation                                                          | 22                    |
| 11 | <b>PyPy</b><br>11.1 numpy                                                                           | <b>24</b><br>24       |
| 12 | Psyco                                                                                               | 26                    |
| 13 | Cython         13.1       Compiler directives                                                       | <b>27</b><br>30<br>31 |
| 14 | Cython with numpy arrays                                                                            | 32                    |
| 15 | ShedSkin           15.1         Profiling           15.2         Faster code                        | <b>33</b><br>34<br>34 |
| 16 | numpy vectors                                                                                       | 35                    |

| 17 | numpy vectors and cache considerations 37 |                             |  |  |  |  |  |  |  |  |
|----|-------------------------------------------|-----------------------------|--|--|--|--|--|--|--|--|
| 18 | NumExpr on numpy vectors                  |                             |  |  |  |  |  |  |  |  |
| 19 |                                           | <b>41</b><br>42<br>43<br>44 |  |  |  |  |  |  |  |  |
| 20 | multiprocessing                           | 46                          |  |  |  |  |  |  |  |  |
| 21 | ParallelPython                            | 48                          |  |  |  |  |  |  |  |  |
| 22 | Other ways to make things run faster      | 50                          |  |  |  |  |  |  |  |  |
|    | 22.1 Algorithmic choices                  | 50                          |  |  |  |  |  |  |  |  |
|    | 22.2 Keep local references                | 50                          |  |  |  |  |  |  |  |  |
|    |                                           | 50                          |  |  |  |  |  |  |  |  |
| 23 | Other examples?                           | 51                          |  |  |  |  |  |  |  |  |
|    | 23.1 Thanks                               | 52                          |  |  |  |  |  |  |  |  |

#### Author:

• Ian Ozsvald (ian@ianozsvald.com)

#### Version:

• 0.2\_improved\_in\_evenings\_over\_the\_last\_few\_weeks\_20110724

#### Websites:

- http://IanOzsvald.com (personal)
- http://twitter.com/ianozsvald
- http://MorConsulting.com (my Artificial Intelligence and High Performance Computing consultancy)

#### Source:

- http://tinyurl.com/europyhpc # zip file of build-as-you-go training src (but may get out of date)
- https://github.com/ianozsvald/EuroPython2011\_HighPerformanceComputing # full src for all examples (up to date)
- Use "git clone git@github.com:ianozsvald/EuroPython2011\_HighPerformanceComputing.git" to get the source or download a zipped snapshot from the page above
- http://ep2011.europython.eu/conference/talks/experiences-making-cpu-bound-tasks-run-much-faster # slides
- http://www.slideshare.net/IanOzsvald/euro-python2011-high-performance-python # same slides in SlideShare

#### Questions?

- If you have Python questions then the Python Tutor list is an excellent resource
- If you have questions about a specific library (e.g. pyCUDA) then go to the right user group for the best help
- You can contact me if you have improvements or if you've spotted errors (but I can't help you learn Python, sorry!)

#### License:

- Creative Commons By Attribution (and if you meet me and like this report, I'd happily accept a beer)
- Link to: http://ianozsvald.com/2011/07/24/high-performance-python-tutorial-v0-2-from-europython-2011

## TESTIMONIALS FROM EUROPYTHON 2011

- @ianozsvald does an excellent workshop on what one needs to know about performance and python #europython @LBdN
- Ozsvald's training about speeding up tasks yesterday was awesome! #europython @Mirko\_Rossini
- PDF from @ianozsvald's High Performance Python workshop http://t.co/TS94l3V It allowed us to make parts of @setjam code 2x faster. Read it! @mstepniowski
- Yup. I call it "Advanced Toilet Literature" http://lockerz.com/s/115235120 @emilbronikowski
- #EuroPython high performance #Python workshop by @ianozsvald is most excellent! Learned about Run-SnakeRun, line profiler, dis module, Cython @mstepniowski
- @mstepniowski @ianozsvald line profiler is amazing, and such a hidden gem @zeeg
- Inspired to try out pp after @ianozsvald #EuroPython training @ajw007
- @ianozsvald's talk on speeding up #python code is high speed itself! #europython @snakecharmerb
- Don't miss this, Ian's training was terrific! RT @ianozsvald: 43 pages of High Performance Python tutorial PDF written up #europython @europython
- "@ianozsvald The #Europython2011 HighPerf #python material is absolutely amazing o/ Thanks for that !" @BaltoRouberol
- @ianozsvald looks great and possibly more content than in the talk! [...] @ajw007
- First half of the optimization training with @ianozsvald (http://t.co/zU16MXQ) has been fun and really interesting #europython @pagles

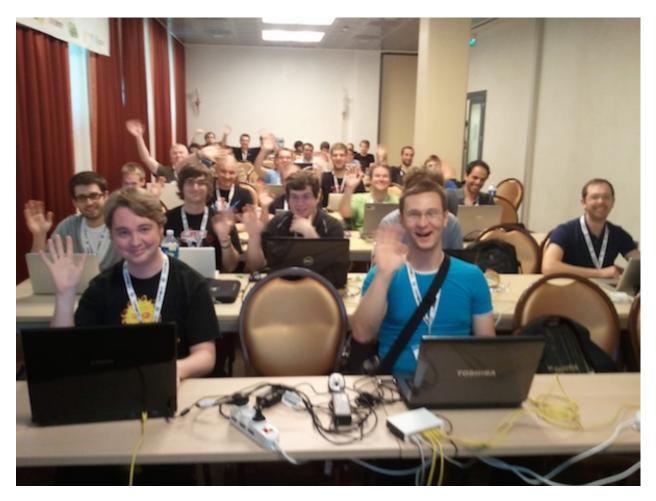

Figure 1.1: My happy class at EuroPython 2011

# MOTIVATION

I ran a 4 hour tutorial on High Performance Python at EuroPython 2011. I'd like to see the training go to more people so I've written this guide. This is based on the official tutorial with some additions, I'm happy to accept updates.

The slides for tutorial are linked on the front page of this document.

If you'd like some background on programming for parallelised CPUs then the Economist has a nice overview article entitled "Parallel Bars" (June 2nd 2011): http://www.economist.com/node/18750706. It doesn't mention CUDA and OpenCL but the comment thread has some useful discussion. GvR gets a name-check in the article.

I'll also give myself a quick plug - I run an Artificial Intelligence consultancy (http://MorConsulting.com) and rather enjoy training with Python.

I'd like to note that this report is a summary of work over many weeks preparing for EuroPython. I didn't perform statistically valid tests, I did however run the timings many times and can vouch for their stability. The goal isn't to suggest that there is "one best way" to do things - I'm showing you several journeys that takes different routes to faster execution times for this problem.

If you're curious to see how the stock CPython interpreter compares to other languages like C and JavaScript then see this benchmark: http://shootout.alioth.debian.org/u32/which-programming-languages-are-fastest.php - you'll note that it does rather poorly (up to 100\* slower than C!). It also compares poorly against JavaScript V8 which is dynamically typed and interpreted - much like CPython. Playing with comparisons against the JavaScript V8 examples got me started on this tutorial.

To see how CPython, PyPy, ShedSkin, IronPython and Jython compare to other languages (including C and V8) see this benchmark: http://attractivechaos.github.com/plb/ - as shown we can make Python run to 2-6\* slower than C with little effort, and the gap with C is shrinking all the time. The flipside of course is that developing with Python is far faster than developing with C!

#### 2.1 Changelog

- v0.2 July 2011 with longer write-ups, some code improvements
- v0.1 earliest release (rather draft-y) end of June 2011 straight after EuroPython 2011

#### 2.2 Credits

- Thanks to my class of 40 at EuroPython for making the event so much fun :-)
- The EuroPython team for letting me teach, the conference was a lot of fun
- Mark Dufour and ShedSkin forum members

- Cython team and forum members
- Andreas Klöckner for pyCUDA
- Everyone else who made the libraries that make my day job easier

#### 2.3 Other talks

The following talks were all given at EuroPython, many have links to slides and videos:

- "Debugging and profiling techniques" by Giovanni Bajo: http://ep2011.europython.eu/conference/talks/debuggingand-profiling-techniques
- "Python for High Performance and Scientific Computing" by Andreas Schreiber: http://ep2011.europython.eu/conference/talks/python-for-high-performance-and-scientific-computing
- "PyPy hands-on" by Antonio Cuni Armin Rigo: http://ep2011.europython.eu/conference/talks/pypy-hands-on
- "Derivatives Analytics with Python & Numpy" by Yves Hilpisch: http://ep2011.europython.eu/conference/talks/derivatives-analytics-with-python-numpy
- "Exploit your GPU power with PyCUDA (and friends)" by Stefano Brilli: http://ep2011.europython.eu/conference/talks/exploit-your-gpu-power-with-cuda-and-friends
- "High-performance computing on gamer PCs" by Yann Le Du: http://ep2011.europython.eu/conference/talks/high-performance-computing-gamer-pcs
- "Python MapReduce Programming with Pydoop" by Simone Leo: http://ep2011.europython.eu/conference/talks/python-mapreduce-programming-with-pydoop
- "Making CPython Fast Using Trace-based Optimisations" by Mark Shannon: http://ep2011.europython.eu/conference/talks/making-cpython-fast-using-trace-based-optimisations

CHAPTER

THREE

# THE MANDELBROT PROBLEM

In this tutorial we'll be generating a Mandelbrot plot, we're coding mostly in pure Python. If you want a background on the Mandelbrot set then take a look at WikiPedia.

We're using the Mandelbrot problem as we can vary the complexity of the task by drawing more (or less) pixels and we can calculate more (or less) iterations per pixel. We'll look at improvements in Python to make the code run a bit faster and then we'll look at fast C libraries and ways to convert the code directly to C for the best speed-ups.

This task is embarrassingly parallel which means that we can easily parallelise each operation. This allows us to experiment with multi-CPU and multi-machine approaches along with trying NVIDIA's CUDA on a Graphics Processing Unit.

This is the output we're after:

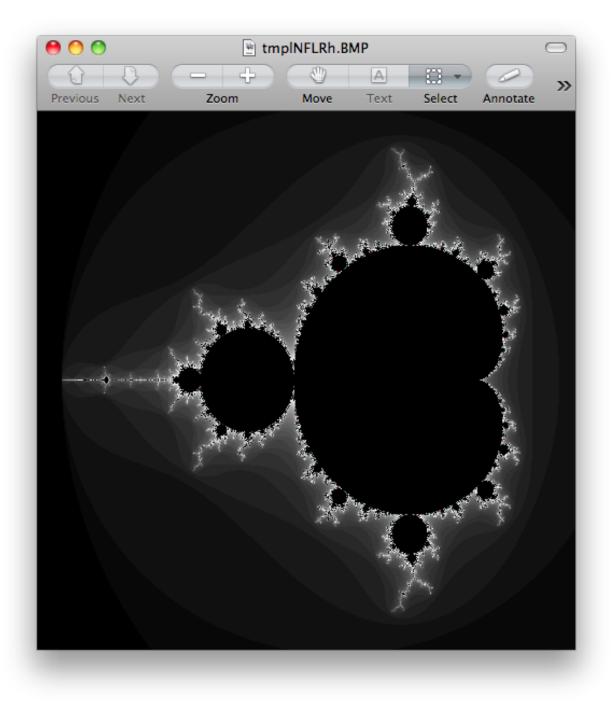

Figure 3.1: A 500 by 500 pixel Mandelbrot with maximum 1000 iterations

#### CHAPTER

# GOAL

In this tutorial we're looking at a number of techniques to make CPU-bound tasks in Python run much faster. Speed-ups of 10-500\* are to be expected if you have a problem that fits into these solutions.

In the results further below I show that the Mandelbrot problem can be made to run 75\* faster with relatively little work on the CPU and up to 500\* faster using a GPU (admittedly with some C integration!).

Techniques covered:

- Python profiling (cProfile, RunSnake, line\_profiler) find bottlenecks
- PyPy Python's new Just In Time compiler
- Cython annotate your code and compile to C
- numpy integration with Cython fast numerical Python library wrapped by Cython
- ShedSkin automatic code annotation and conversion to C
- numpy vectors fast vector operations using numpy arrays
- NumExpr on numpy vectors automatic numpy compilation to multiple CPUs and vector units
- multiprocessing built-in module to use multiple CPUs
- ParallelPython run tasks on multiple computers
- pyCUDA run tasks on your Graphics Processing Unit

#### 4.1 MacBook Core2Duo 2.0GHz

Below I show the speed-ups obtained on my older laptop and later a comparitive study using a newer desktop with a faster GPU.

These timings are taken from my 2008 MacBook 2.0GHz with 4GB RAM. The GPU is a 9400M (very underpowered for this kind of work!).

We start with the original pure\_python.py code which has too many dereference operations. Running it with PyPy and no modifications results in an easily won speed-up.

| Tool       | Source         | Time |
|------------|----------------|------|
| Python 2.7 | pure_python.py | 49s  |
| PyPy 1.5   | pure_python.py | 8.9s |

Next we modify the code to make pure\_python\_2.py with less dereferences, it runs faster for both CPython and PyPy. Compiling with Cython doesn't give us much compared to using PyPy but once we've added static types and expanded the complex arithmetic we're down to 0.6s.

Cython with numpy vectors in place of list containers runs even faster (I've not drilled into this code to confirm if code differences can be attributed to this speed-up - perhaps this is an exercise for the reader?). Using ShedSkin with no code modifications we drop to 12s, after expanding the complex arithmetic it drops to 0.4s beating all the other variants.

Be aware that on my MacBook Cython uses gcc 4.0 and ShedSkin uses gcc 4.2 - it is possible that the minor speed variations can be attributed to the differences in compiler versions. I'd welcome someone with more time performing a strict comparison between the two versions (the 0.6s, 0.49s and 0.4s results) to see if Cython and ShedSkin are producing equivalently fast code.

Do remember that more manual work goes into creating the Cython version than the ShedSkin version.

| Tool         | Source           | Time  | Notes                        |
|--------------|------------------|-------|------------------------------|
| Python 2.7   | pure_python_2.py | 30s   |                              |
| PyPy 1.5     | pure_python_2.py | 5.7s  |                              |
| Cython       | calculate_z.pyx  | 20s   | no static types              |
| Cython       | calculate_z.pyx  | 9.8s  | static types                 |
| Cython       | calculate_z.pyx  | 0.6s  | +expanded math               |
| Cython+numpy | calculate_z.pyx  | 0.49s | uses numpy in place of lists |
| ShedSkin     | shedskin1.py     | 12s   | as pure_python_2.py          |
| ShedSkin     | shedskin2.py     | 0.4s  | expanded math                |

Compare CPython with PyPy and the improvements using Cython and ShedSkin here:

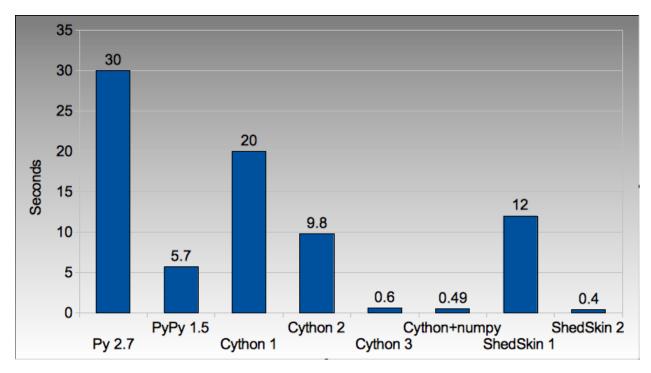

Figure 4.1: Run times on laptop for Python/C implementations

Next we switch to vector techniques for solving this problem. This is a less efficient way of tackling the problem as we can't exit the inner-most loops early, so we do *lots* of extra work. For this reason it isn't fair to compare this approach to the previous table. Results within the table however can be compared.

numpy\_vector.py uses a straight-forward vector implementation. numpy\_vector\_2.py uses smaller vectors that fit into the MacBook's cache, so less memory thrashing occurs. The numexpr version auto-tunes and auto-vectorises the numpy\_vector.py code to beat my hand-tuned version.

The pyCUDA variants show a numpy-like syntax and then switch to a lower level C implementation. Note that the 9400M is restricted to single precision (float32) floating point operations (it can't do float64 arithmetic like the rest of the examples), see the GTX 480 result further below for a float64 true comparison.

Even with a slow GPU you can achieve a nice speed improvement using pyCUDA with numpy-like syntax compared to executing on the CPU (admittedly you're restricted to float32 math on older GPUs). If you're prepared to recode the core bottleneck with some C then the improvements are even greater.

| Tool   | Source                        | Time  | Notes                          |
|--------|-------------------------------|-------|--------------------------------|
| numpy  | numpy_vector.py               | 54s   | uses vectors rather than lists |
| numpy  | numpy_vector_2.py             | 42s   | tuned vector operations        |
| numpy  | numpy_vector_numexpr.py       | 19.1s | 'compiled' with numexpr        |
| pyCUDA | pycuda_asnumpy_float32.py     | 10s   | using old/slow 9400M GPU       |
| pyCUDA | pycuda_elementwise_float32.py | 1.4s  | as above but core routine in C |

60 54 50 42 40 Seconds 30 19.1 20 10 10 1.4 0 numpy 1 numpy 2 numexpr pyCUDA pyCUDA

The reduction in run time as we move from CPU to GPU is rather obvious:

Figure 4.2: Run times on laptop using the vector approach

Finally we look at using multi-CPU and multi-computer scaling approaches. The goal here is to look at easy ways of parallelising to all the resources available around one desk (we're avoiding large clusters and cloud solutions in this report).

The first result is the pure\_python\_2.py result from the second table (shown only for reference). multi.py uses the multiprocessing module to parallelise across two cores in my MacBook. The first ParallelPython example works exactly the same as multi.py but has lower overhead (I believe it does less serialising of the environment). The second version is parallelised across three machines and their CPUs.

The final result uses the 0.6s Cython version (running on one core) and shows the overheads of splitting work and serialising it to new environments (though on a larger problem the overheads would shrink in comparison to the savings made).

| Tool            | Source                               | Time | Notes                            |
|-----------------|--------------------------------------|------|----------------------------------|
| Python 2.7      | pure_python_2.py                     | 30s  | original serial code             |
| multiprocessing | multi.py                             | 19s  | same routine on two cores        |
| ParallelPython  | parallelpython_pure_python.py        | 18s  | same routine on two cores        |
| ParallelPython  | parallelpython_pure_python.py        | 6s   | same routine on three machines   |
| ParallelPython  | parallelpython_cython_pure_python.py | 1.4s | 0.6s cython version on two cores |

The approximate halving in run-time is more visible in the figure below, in particular compare the last column with Cython 3 to the results two figures back.

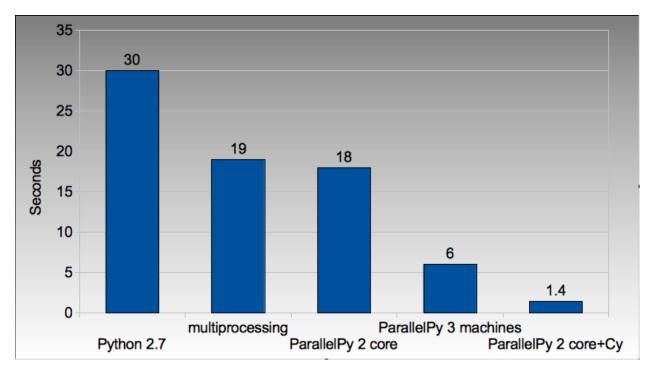

Figure 4.3: Run times on laptop using multi-core approaches

#### 4.2 2.9GHz i3 desktop with GTX 480 GPU

Here I've run the same examples on a desktop with a GTX 480 GPU which is far more powerful than my laptop's 9400M, it can also support double-precision arithmetic. The GTX 480 was the fastest consumer-grade NVIDIA GPU during 2010, double precision arithmetic is slower than single precision arithmetic (the double-precision in the scientific C series was even faster, with a big price hike).

The take-home message for the table below is that re-coding a vector operation to run on a fast GPU may bring you a 10\* speed-up with very little work, it may bring you a 500\* speed-up if you're prepared to recode the heart of the routine in C.

| Tool       | Source                        | Time  | Notes                          |
|------------|-------------------------------|-------|--------------------------------|
| Python 2.7 | pure_python_2.py              | 35s   | (slower than laptop - odd!)    |
| pyCUDA     | pycuda_asnumpy_float64.py     | 3.5s  | GTX480 with float64 precision  |
| pyCUDA     | pycuda_elementwise_float64.py | 0.07s | as above but core routine in C |

The 500\* speed-up is somewhat more visible here:

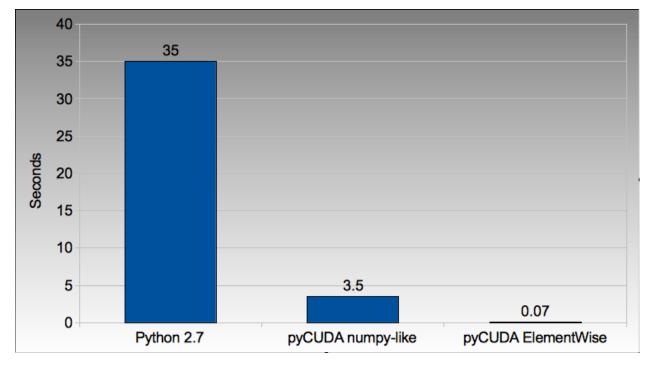

Figure 4.4: Run times on i3 desktop with GTX 480 GPU

# **USING THIS AS A TUTORIAL**

If you grab the source from https://github.com/ianozsvald/EuroPython2011\_HighPerformanceComputing (or Google for "ianozsvald github") you can follow along. The github repository has the full source for all these examples (and a few others), you can start with the pure\_python.py example and make code changes yourself.

You probably want to use <code>numpy\_loop.py</code> and <code>numpy\_vector.py</code> for the basis of some of the <code>numpy</code> transformations.

SIX

# **VERSIONS AND DEPENDENCIES**

The tools depend on a few other libraries, you'll want to install them first:

- CPython 2.7.2
- line\_profiler 1.0b2
- RunSnake 2.0.1 (and it depends on wxPython)
- PIL (for drawing the plot)
- PyPy pypy-c-jit-45137-65b1ed60d7da-osx64 (from the nightly builds around July 2011)
- Cython 0.14.1
- Numpy 1.5.1
- ShedSkin 0.8 (and this depends on a few C libraries)
- NumExpr 1.4.2
- pyCUDA 0.94 (HEAD as of June 2011 and it depends on the CUDA development libraries, I'm using CUDA 4.0)

## PURE PYTHON (CPYTHON) IMPLEMENTATION

Below we have the basic pure-python implementation. Typically you'll be using CPython to run the code (CPython being the Python language running in a C-language interpreter). This is the most common way to run Python code (on Windows you use python.exe, on Linux and Mac it is often just python).

In each example we have a calculate\_z function (here it is calculate\_z\_serial\_purepython), this does the hard work calculating the output vector which we'll display. This is called by a calc function (in this case it is calc\_pure\_python) which sets up the input and displays the output.

In calc I use a simple routine to prepare the x and y co-ordinates which is compatible between all the techniques we're using. These co-ordinates are appended to the array q as complex numbers. We also initialise z as an array of the same length using complex (0, 0). The motivation here is to setup some input data that is non-trivial which might match your own input in a real-world problem.

For my examples I used a 500 by 500 pixel plot with 1000 maximum iterations. Setting w and h to 1000 and using the default x1, x2, y1, y2 space we have a 500 by 500 pixel space that needs to be calculated. This means that z and q are 250,000 elements in length. Using a complex datatype (16 bytes) we have a total of 16 bytes \* 250,000 items \* 2 arrays == 8,000,000 bytes (i.e. roughly 8MB of input data).

In the pure Python implementation on a core 2 duo MacBook using CPython 2.7.2 it takes roughly 52 seconds to solve this task. We run it using:

>> python pure\_python.py 1000 1000

If you have PIL and numpy installed then you'll get the graphical plot.

**NOTE** that the first argument is 1000 and this results in a 500 by 500 pixel plot. This is confusing (and is based on inherited code that I should have fixed...) - I'll fix the \*2 oddness in a future version of this document. For now I'm more interested in writing this up before I'm back from EuroPython!

```
# \python\pure_python.py
import sys
import datetime
# area of space to investigate
x1, x2, y1, y2 = -2.13, 0.77, -1.3, 1.3
# Original code, prints progress (because it is slow)
# Uses complex datatype
def calculate_z_serial_purepython(q, maxiter, z):
    """Pure python with complex datatype, iterating over list of q and z"""
    output = [0] * len(q)
    for i in range(len(q)):
```

```
if i % 1000 == 0:
            # print out some progress info since it is so slow...
            print "%0.2f%% complete" % (1.0/len(q) * i * 100)
        for iteration in range(maxiter):
            z[i] = z[i] \star z[i] + q[i]
            if abs(z[i]) > 2.0:
                output[i] = iteration
                break
    return output
def calc_pure_python(show_output):
    # make a list of x and y values which will represent q
    # xx and yy are the co-ordinates, for the default configuration they'll look like:
    # if we have a 500x500 plot
    # xx = [-2.13, -2.1242, -2.118400000000003, ..., 0.75260000000064, 0.758400000000064, 0.7642
    # yy = [1.3, 1.2948, 1.28959999999999999, ..., -1.2844000000000058, -1.289600000000059, -1.29480
    x_step = (float(x2 - x1) / float(w)) * 2
    y_step = (float(y1 - y2) / float(h)) * 2
    x=[]
   у=[]
   ycoord = y2
   while ycoord > y1:
       y.append(ycoord)
       ycoord += y_step
   xcoord = x1
   while xcoord < x2:
       x.append(xcoord)
       xcoord += x_step
    q = []
    for ycoord in y:
       for xcoord in x:
            q.append(complex(xcoord, ycoord))
    z = [0+0j] * len(q)
   print "Total elements:", len(z)
    start_time = datetime.datetime.now()
   output = calculate_z_serial_purepython(q, maxiter, z)
   end_time = datetime.datetime.now()
    secs = end_time - start_time
   print "Main took", secs
   validation_sum = sum(output)
   print "Total sum of elements (for validation):", validation_sum
    if show_output:
        try:
            import Image
            import numpy as nm
            output = nm.array(output)
            output = (output + (256*output) + (256**2)*output) * 8
            im = Image.new("RGB", (w/2, h/2))
            im.fromstring(output.tostring(), "raw", "RGBX", 0, -1)
            im.show()
        except ImportError as err:
            # Bail gracefully if we're using PyPy
           print "Couldn't import Image or numpy:", str(err)
if __name__ == "__main__":
```

```
# get width, height and max iterations from cmd line
# 'python mandelbrot_pypy.py 100 300'
w = int(sys.argv[1]) # e.g. 100
h = int(sys.argv[1]) # e.g. 100
maxiter = int(sys.argv[2]) # e.g. 300
# we can show_output for Python, not for PyPy
calc_pure_python(True)
```

When you run it you'll also see a validation sum - this is the summation of all the values in the output list, if this is the same between executions then your program's math is progressing in exactly the same way (if it is different then something different is happening!). This is very useful when you're changing one form of the code into another - it should always produce the same validation sum.

## PROFILING WITH CPROFILE AND LINE\_PROFILER

The profile module is the standard way to profile Python code, take a look at it here http://docs.python.org/library/profile.html. We'll run it on our simple Python implementation:

>> python -m cProfile -o rep.prof pure\_python.py 1000 1000

This generates a rep.prof output file containing the profiling results, we can now load this into the pstats module and print out the top 10 slowest functions:

```
>>> import pstats
>>> p = pstats.Stats('rep.prof')
>>> p.sort_stats('cumulative').print_stats(10)
                         rep.prof
Fri Jun 24 17:13:11 2011
        51923594 function calls (51923523 primitive calls) in 54.333 seconds
  Ordered by: cumulative time
  List reduced from 558 to 10 due to restriction <10>
  ncalls tottime percall cumtime percall filename:lineno(function)
          0.017
       1
                  0.017
                           54.335 54.335 pure_python.py:1(<module>)
       1
           0.268
                   0.268
                          54.318 54.318 pure_python.py:28(calc_pure_python)
          37.564
                  37.564 53.673 53.673 pure_python.py:10(calculate_z_serial_purepython)
       1
 51414419 12.131 0.000 12.131 0.000 {abs}
          3.978 0.000 3.978 0.000 {range}
  250069
       1
           0.005 0.005
                          0.172 0.172 .../numpy/__init__.py:106(<module>)
           0.001
                  0.001 0.129 0.129 .../numpy/add_newdocs.py:9(<module>)
       1
                                    0.116 .../numpy/lib/__init__.py:1(<module>)
       1
           0.004
                   0.004
                            0.116
           0.001
                    0.001
                            0.071
                                     0.071 .../numpy/lib/type_check.py:3(<module>)
       1
           0.013
                            0.070
                                     0.070 .../numpy/core/__init__.py:2(<module>)
       1
                    0.013
```

Take a look at the profile module's Python page for details. Basically the above tells us that calculate\_z\_serial\_purepython is run once, costs 37 seconds for its own lines of code and in total (including the other functions it calls) costs a total of 53 seconds. This is obviously our bottleneck.

We can also see that abs is called 51,414,419 times, each call costs a tiny fraction of a second but 54 million add up to 12 seconds.

The final lines of the profile relate to numpy - this is the numerical library I've used to convert the Python lists into a PIL-compatible RGB string for visualisation (so you need PIL and numpy installed).

For more complex programs the output becomes hard to understand. runsnake is a great tool to visualise the profiled results:

>> runsnake rep.prof

This generates a display like:

| Name                                                                                                    | Calls    | RCalls   | Local    | /Call    | Cun          |                                         |                        |
|----------------------------------------------------------------------------------------------------|----------|----------|----------|----------|--------------|-----------------------------------------|------------------------|
|                                                                                                    | 0        | 2        | 0.00000  | 0.00000  | 5:0          | calculate_z_serial_purepython@pure_pyth | on py:10 [52 672c]     |
| <module></module>                                                                                              | 1        | 1        | 0.01717  | 0.01717  | 5.           | calculate_z_senal_purepython@pure_pyth  | on.py.10 [35.0755]     |
| alc_pure                                                                                                    | 1        | 1        | 0.26820  | 0.26820  | 5            |                                         |                        |
| alculate                                                                                                    | 1        | 1        | 37.56412 | 37.56412 | 5            |                                         |                        |
| <abs></abs>                                                                                                    | 51414419 | 51414419 | 12.13122 | 0.00000  | 1            |                                         |                        |
| <range></range>                                                                                                | 250069   | 250069   | 3.97788  | 0.00002  | 3.           |                                         |                        |
| <module></module>                                                                                              | 1        | 1        | 0.00464  | 0.00464  | 0.           |                                         |                        |
| <module></module>                                                                                              | 1        | 1        | 0.00081  | 0.00081  | 0.           |                                         |                        |
| <module></module>                                                                                              | 1        | 1        | 0.00434  | 0.00434  | 0.           |                                         |                        |
| <module></module>                                                                                              | 1        | 1        | 0.00071  | 0.00071  | <b>0</b> . ^ |                                         |                        |
| <module></module>                                                                                              | 1        | 1        | 0.01306  | 0.01306  | 0.           |                                         |                        |
| <numpy.c< td=""><td>13</td><td>13</td><td>0.06056</td><td>0.00466</td><td>0.</td><td></td><td></td></numpy.c<> | 13       | 13       | 0.06056  | 0.00466  | 0.           |                                         |                        |
| <apply></apply>                                                                                                | 2        | 4        | 0.00009  | 0.00002  | 0.           | <abs>@~:0 [12.131s]</abs>               | <range>@~:0</range>    |
| show                                                                                                    | 1        | 1        | 0.00001  | 0.00001  | 0.           |                                         |                        |
| _show                                                                                                    | 1        | 1        | 0.00001  | 0.00001  | 0.           |                                         |                        |
| _showxv                                                                                                    | 1        | 1        | 0.00244  | 0.00244  | 0.           |                                         |                        |
| show                                                                                                    | 1        | 1        | 0.00003  | 0.00003  | 0.           |                                         |                        |
| show                                                                                                    | 1        | 1        | 0.00001  | 0.00001  | 0. 🔺         |                                         |                        |
| show image                                                                                                    | 1        | 1        | 0.00005  | 0.00005  | 0. *         | Callees All Callees Callers A           | Il Callers Source Code |

Figure 8.1: RunSnakeRun's output on pure\_python.py

Now we can visually see where the time is spent. I use this to identify which functions are worth dealing with first of all - this tool really comes into its own when you have a complex project with many modules.

*However* - which *lines* are causing our code to run slow? This is the more interesting question and cProfile can't answer it.

Let's look at the line\_profer module. First we have to decorate our chosen function with @profile:

```
@profile
def calculate_z_serial_purepython(q, maxiter, z):
```

Next we'll run kernprof.py and ask it to do line-by-line profiling and to give us a visual output, then we tell it what to profile. Note that we're running a much smaller problem as line-by-line profiling takes ages:

| 11 |          |           |        |      | """Pure python with complex datatype, iterating    |
|----|----------|-----------|--------|------|----------------------------------------------------|
| 12 | 1        | 2148      | 2148.0 | 0.0  | output = [0] * len(q)                              |
| 13 | 250001   | 534376    | 2.1    | 0.2  | <pre>for i in range(len(q)):</pre>                 |
| 14 | 250000   | 550484    | 2.2    | 0.2  | if i % 1000 == 0:                                  |
| 15 |          |           |        |      | <pre># print out some progress info since it</pre> |
| 16 | 250      | 27437     | 109.7  | 0.0  | print "%0.2f%% complete" % (1.0/len(q) ;           |
| 17 | 51464485 | 101906246 | 2.0    | 28.7 | for iteration in range(maxiter):                   |
| 18 | 51414419 | 131859660 | 2.6    | 37.2 | z[i] = z[i] * z[i] + q[i]                          |
| 19 | 51414419 | 116852418 | 2.3    | 32.9 | if $abs(z[i]) > 2.0$ :                             |
| 20 | 199934   | 429692    | 2.1    | 0.1  | <pre>output[i] = iteration</pre>                   |
| 21 | 199934   | 2526311   | 12.6   | 0.7  | break                                              |
| 22 | 1        | 9         | 9.0    | 0.0  | return output                                      |

Here we can see that the bulk of the time is spent in the for iteration in range (maxiter): loop. If the z[i] = z[i] \* z[i] + q[i] and if abs(z[i]) > 2.0: lines ran faster then the entire function would run much faster.

This is the easiest way to identify which lines are causing you the biggest problems. Now you can focus on fixing the bottleneck rather than guessing at which lines might be slow!

**REMEMBER** to remove the @profile decorator when you're done with kernprof.py else Python will throw an exception (it won't recognise @profile outside of kernprof.py).

As a side note - the profiling approaches shown here work well for non-CPU bound tasks too. I've successfully profiled a bottle.py web server, it helps to identify anywhere where things are running slowly (e.g. slow file access or too many SQL statements).

### **BYTECODE ANALYSIS**

There are several keys ways that you can make your code run faster. Having an understanding of what's happening in the background can be useful. Python's dis module lets us disassemble the code to see the underlying bytecode.

We can use dis.dis(fn) to disassemble the bytecode which represents fn. First we'll import pure\_python to bring our module into the namespace:

```
>>> import pure_python # imports our solver into Python
>>> dis.dis(pure_python.calculate_z_serial_purepython)
```

| • • • • |                       |      |       |                                |
|---------|-----------------------|------|-------|--------------------------------|
| 18      | 109 LOAD_FAST         | 2 (z | ) #   | load z                         |
|         | 112 LOAD_FAST         | 4 (i | ) #   | load i                         |
|         | 115 BINARY_SUBSCR     |      | #     | get value in z[i]              |
|         | 116 LOAD_FAST         | 2 (z | ) #   | load z                         |
|         | 119 LOAD_FAST         | 4 (i | ) #   | load i                         |
|         | 122 BINARY_SUBSCR     |      | #     | get value in z[i]              |
|         | 123 BINARY_MULTIPLY   |      | #     | z[i] * z[i]                    |
|         | 124 LOAD_FAST         | 0 (q | ) #   | load z                         |
|         | 127 LOAD_FAST         | 4 (i | ) #   | load i                         |
|         | 130 BINARY_SUBSCR     |      | #     | get q[i]                       |
|         | 131 BINARY_ADD        |      | #     | add q[i] to last multiply      |
|         | 132 LOAD_FAST         | 2 (z | ) #   | load z                         |
|         | 135 LOAD_FAST         | 4 (i | ) #   | load i                         |
|         | 138 STORE_SUBSCR      |      | #     | store result in z[i]           |
|         |                       |      |       |                                |
| 19      | 139 LOAD_GLOBAL       | 2 (a | bs) # | load abs function              |
|         | 142 LOAD_FAST         | 2 (z | ) #   | load z                         |
|         | 145 LOAD_FAST         | 4 (i | ) #   | load i                         |
|         | 148 BINARY_SUBSCR     |      | #     | get z[i]                       |
|         | 149 CALL_FUNCTION     | 1    | #     | call abs                       |
|         | 152 LOAD_CONST        | 6 (2 | .0) # | load 2.0                       |
|         | 155 COMPARE_OP        | 4 (> | ) #   | compare result of abs with 2.0 |
|         | 158 POP_JUMP_IF_FALSE | 103  | #     | jump depending on result       |
|         |                       |      |       |                                |

• • •

Above we're looking at lines 18 and 19. The right column shows the operations with my annotations. You can see that we load z and i onto the stack a lot of times.

Pragmatically you won't optimise your code by using the dis module but it does help to have an understanding of what's going on under the bonnet.

TEN

### A (SLIGHTLY) FASTER CPYTHON IMPLEMENTATION

Having taken a look at bytecode, let's make a small modification to the code. This modification is only necessary for CPython and PyPy - the C compiler options for us won't need the modification.

All we'll do is dereference the z[i] and q[i] calls once, rather than many times in the inner loops:

```
# \python\pure_python_2.py
for i in range(len(q)):
    zi = z[i]
    qi = q[i]
    ...
    for iteration in range(maxiter):
        zi = zi * zi + qi
        if abs(zi) > 2.0:
```

Now look at the kernprof.py output on our modified pure\_python\_2.py. We have the same number of function calls but they're quicker - the big change being the cost of 2.6 seconds dropping to 2.2 seconds for the z = z + q line. If you're curious about how the change is reflected in the underlying bytecode then I urge that you try the dis module on your modified code.

```
File: pure_python_2.py
Function: calculate_z_serial_purepython at line 10
Total time: 327.168 s
```

| Line #        | Hits     | Time      | Per Hit | % Time | Line Contents                                                |
|---------------|----------|-----------|---------|--------|--------------------------------------------------------------|
| =======<br>10 |          |           |         |        | @profile                                                     |
| 11            |          |           |         |        | <pre>def calculate_z_serial_purepython(q, maxiter, z):</pre> |
| 12            |          |           |         |        | """Pure python with complex datatype, iterating              |
| 13            | 1        | 2041      | 2041.0  | 0.0    | output = [0] * len(q)                                        |
| 14            | 250001   | 519749    | 2.1     | 0.2    | <pre>for i in range(len(q)):</pre>                           |
| 15            | 250000   | 508612    | 2.0     | 0.2    | zi = z[i]                                                    |
| 16            | 250000   | 511306    | 2.0     | 0.2    | qi = q[i]                                                    |
| 17            | 250000   | 535007    | 2.1     | 0.2    | if i % 1000 == 0:                                            |
| 18            |          |           |         |        | <pre># print out some progress info since it</pre>           |
| 19            | 250      | 26760     | 107.0   | 0.0    | print "%0.2f%% complete" % (1.0/len(q)                       |
| 20            | 51464485 | 100041485 | 1.9     | 30.6   | for iteration in range(maxiter):                             |
| 21            | 51414419 | 112112069 | 2.2     | 34.3   | zi = zi * zi + qi                                            |
| 22            | 51414419 | 109947201 | 2.1     | 33.6   | if $abs(zi) > 2.0$ :                                         |
| 23            | 199934   | 419932    | 2.1     | 0.1    | <pre>output[i] = iteration</pre>                             |
| 24            | 199934   | 2543678   | 12.7    | 0.8    | break                                                        |
| 25            | 1        | 9         | 9.0     | 0.0    | return output                                                |
|               |          |           |         |        |                                                              |

#### Here's the improved bytecode:

| >>>   | dis.dis(calculate_z_serial_purepython) |                   |     |       |  |  |
|-------|----------------------------------------|-------------------|-----|-------|--|--|
| • • • |                                        |                   |     |       |  |  |
| 22    | 129                                    | LOAD_FAST         | 5   | (zi)  |  |  |
|       | 132                                    | LOAD_FAST         | 5   | (zi)  |  |  |
|       | 135                                    | BINARY_MULTIPLY   |     |       |  |  |
|       | 136                                    | LOAD_FAST         | 6   | (qi)  |  |  |
|       | 139                                    | BINARY_ADD        |     |       |  |  |
|       | 140                                    | STORE_FAST        | 5   | (zi)  |  |  |
|       |                                        |                   |     |       |  |  |
| 24    | 143                                    | LOAD_GLOBAL       | 2   | (abs) |  |  |
|       | 146                                    | LOAD_FAST         | 5   | (zi)  |  |  |
|       | 149                                    | CALL_FUNCTION     | 1   |       |  |  |
|       | 152                                    | LOAD_CONST        | 6   | (2.0) |  |  |
|       | 155                                    | COMPARE_OP        | 4   | (>)   |  |  |
|       | 158                                    | POP_JUMP_IF_FALSE | 123 |       |  |  |
| • • • |                                        |                   |     |       |  |  |

You can see that we don't have to keep loading z and i, so we execute fewer instructions (so things run faster).

## ΡΥΡΥ

PyPy is a new Just In Time compiler for the Python programming language. It runs on Windows, Mac and Linux and as of the middle of 2011 it runs Python 2.7. Generally you code will just run in PyPy and often it'll run faster (I've seen reports of 2-10\* speed-ups). Sometimes small amounts of work are required to correct code that runs in CPython but shows errors in PyPy. Generally this is because the programmer has (probably unwittingly!) used shortcuts that work in CPython that aren't actually correct in the Python specification.

Our example runs without modification in PyPy. I've used both PyPy 1.5 and the latest HEAD from the nightly builds (taken on June 20th for my Mac). The latest nightly build is a bit faster than PyPy 1.5, I've used the timings from the nightly build here.

If you *aren't* using a C library like numpy then you should try PyPy - it might just make your code run several times faster. At EuroPython 2011 I saw a Sobel Edge Detection demo than runs in pure Python - with PyPy it runs 450\* faster than CPython! The PyPy team are committed to making PyPy faster and more stable, since it supports Python 2.7 (which is the end of the Python 2.x line) you can expect it to keep getting faster for a while yet.

If you use a C extension like numpy then expect problems - some C libraries are integrated, many aren't, some like numpy will probably require a re-write (which will be a multi-month undertaking). During 2011 at least it looks as though numpy integration will not happen. Note that you can do import numpy in pypy and you'll get a minimal array interface that behaves in a numpy-like fashion but for now it has very few functions and only supports double arithmetic.

By running pypy pure\_python.py 1000 1000 on my MacBook it takes 5.9 seconds, running pypy pure\_python\_2.py 1000 1000 it takes 4.9 seconds. Note that there's no graphical output - PIL is supported in PyPy but numpy isn't and I've used numpy to generate the list-to-RGB-array conversion (**update** see the last section of this document for a fix that removes numpy and allows PIL to work with PyPy!).

As an additional test (not shown in the graphs) I ran pypy shedskin2.py 1000 1000 which runs the expanded math version of the shedskin variant below (this replaces complex numbers with floats and expands abs to avoid the square root). The shedskin2.py result takes 3.2 seconds (which is still much slower than the 0.4s version compiled using shedskin).

#### 11.1 numpy

Work has started to add a new numpy module to PyPy. Currently (July 2011) it only supports arrays of double precision numbers and offers very few vectorised functions:

```
Python 2.7.1 (65bled60d7da, Jul 12 2011, 02:00:13)
[PyPy 1.5.0-alpha0 with GCC 4.0.1] on darwin
Type "help", "copyright", "credits" or "license" for more information.
And now for something completely different: ``2008 will be the year of the
desktop on #pypy''
```

```
>>> import numpy
>>>> dir(numpy)
['__doc__', '__file__', '__name__', '__package__', 'abs', 'absolute', 'array', 'average',
    'copysign', 'empty', 'exp', 'floor', 'maximum', 'mean', 'minimum', 'negative', 'ones',
    'reciprocal', 'sign', 'zeros']
>>>> a = numpy.array(range(10))
>>>> [x for x in a] # print the contents of a
[0.0, 1.0, 2.0, 3.0, 4.0, 5.0, 6.0, 7.0, 8.0, 9.0]
>>>>
>>>> [x for x in a+3] # perform a vectorised addition on a
[3.0, 4.0, 5.0, 6.0, 7.0, 8.0, 9.0, 10.0, 11.0, 12.0]
```

It would be possible to rewrite the Mandelbrot example using these functions by using non-complex arithmetic (see e.g. the shedskin2.py example later). This is a challenge I'll leave to the reader.

I strongly urge you to join the PyPy mailing list and talk about your needs for the new numpy library. PyPy shows great promise for high performance Python with little effort, having access to the wide range of algorithms in the existing numpy library would be a massive boon to the community.

# PSYCO

Psyco is a Just In Time compiler for 32 bit Python, it used to be really popular but it is less supported on Python 2.7 and doesn't (and won't) run on 64 bit systems. The author now works exclusively on PyPy.

IAN\_TODO consider running pure\_python/pure\_python\_2/shedskin2 on Ubuntu 32 bit with Python 2.6 32 bit

THIRTEEN

# CYTHON

Cython lets us annotate our functions so they can be compiled to C. It takes a little bit of work (30-60 minutes to get started) and then typically gives us a nice speed-up. If you're new to Cython then the official tutorial is very helpful: http://docs.cython.org/src/userguide/tutorial.html

To start this example I'll assume you've moved pure\_python\_2.py into a new directory (e.g. cython\_pure\_python\cython\_pure\_python.py). We'll start a new module called calculate\_z.py, move the calculate\_z function into this module. In cython\_pure\_python.py you'll have to import calculate\_z and replace the reference to calculate\_z(...) with calculate\_z.calculate\_z(...).

Verify that the above runs. The contents of your calculate\_z.py will look like:

```
# calculate_z.py
# based on calculate_z_serial_purepython
def calculate_z(q, maxiter, z):
    output = [0] * len(q)
    for i in range(len(q)):
        zi = z[i]
        qi = q[i]
        for iteration in range(maxiter):
            zi = zi * zi + qi
            if abs(zi) > 2.0:
                output[i] = iteration
                break
return output
```

Now rename calculate\_z.py to calculate\_z.pyx, Cython uses .pyx (based on the older Pyrex project) to indicate a file that it'll compile to C.

Now add a new setup.py with the following contents:

Next run:

>> python setup.py build\_ext --inplace

This runs our setup.py script, calling the build\_ext command. Our new module is built in-place in our directory, you should end up with a new calculate\_z.so in this directory.

Run the new code using python cython\_pure\_python.py 1000 1000 and confirm that the result is calculated more quickly (you may find that the improvement is very minor at this point!).

You can take a look to see how well the slower Python calls are being replaced with faster Cython calls using:

```
>> cython -a calculate_z.pyx
```

This will generate a new .html file, open that in your browser and you'll see something like:

#### Generated by Cython 0.14.1 on Mon Jun 27 19:25:47 2011

```
Raw output: calculate_z.c
```

| 1: def | <pre>calculate_z(q, maxiter, z):</pre> |
|--------|----------------------------------------|
| 2:     | output = [0] * len(q)                  |
| 3:     | <pre>for i in range(len(q)):</pre>     |
| 4:     | zi = z[i]                              |
| 5:     | qi = q[i]                              |
| 6:     | for iteration in range(maxiter):       |
| 7:     | zi = zi * zi + qi                      |
| 8:     | if abs(zi) > 2.0:                      |
| 9:     | <pre>output[i] = iteration</pre>       |
| 10:    | break                                  |
| 11:    | return output                          |

Figure 13.1: Result of "cython -a calculate\_z.pyx" in web browser

Each time you add a type annotation Cython has the option to improve the resulting code. When it does so successfully you'll see the dark yellow lines turn lighter and eventually they'll turn white (showing that no further improvement is possible).

If you're curious, double click a line of yellow code and it'll expand to show you the C Python API calls that it is making (see the figure).

Let's add the annotations, see the example below where I've added type definitions. Remember to run the cython -a ... command and monitor the reduction in yellow in your web browser.

```
# based on calculate_z_serial_purepython
def calculate_z(list q, int maxiter, list z):
    cdef unsigned int i
    cdef int iteration
    cdef complex zi, qi # if you get errors here try 'cdef complex double zi, qi'
    cdef list output
    output = [0] * len(q)
    for i in range(len(q)):
```

```
Generated by Cython 0.14.1 on Mon Jun 27 19:25:47 2011
Raw output: calculate z.c
 1: def calculate_z(q, maxiter, z):
         output = [0] * len(q)
 2:
         for i in range(len(q)):
 3:
 4:
              zi = z[i]
 5:
              qi = q[i]
              for iteration in range(maxiter):
 6:
 7:
                  zi = zi * zi + qi
        /* "calculate_z.pyx":7
    ×
            qi = q[i]
    *
             for iteration in range(maxiter):
                zi = zi * zi + qi
    ×
                                          # <<<<<<<<
    *
                if abs(zi) > 2.0:
                   output[i] = iteration
    ×
    */
         _pyx_t_2 = PyNumber_Multiply(_pyx_v_zi, _pyx_v_zi); if (unlikely(!_pyx_t_2)
              GOTREF(__pyx_t_2);
          OTREF(__pyx_t_1);
         Pyx_DECREF(__pyx_t_2); __pyx_t_2 = 0;
Pyx_DECREF(__pyx_v_zi);
pyx_v_zi = __pyx_t_1;
pyx_t_1 = 0;
 8:
                  if abs(zi) > 2.0:
 9:
                       output[i] = iteration
 10:
                        break
 11:
          return output
```

Figure 13.2: Double click a line to show the underlying C API calls (more calls mean more yellow)

```
zi = z[i]
qi = q[i]
for iteration in range(maxiter):
    zi = zi * zi + qi
    if abs(zi) > 2.0:
        output[i] = iteration
        break
return output
```

Recompile using the setup.py line above and confirm that the result is much faster!

As you'll see in the ShedSkin version below we can achieve the best speed-up by expanding the complex object into simpler double precision floating point numbers. The underlying C compiler knows how to execute these instructions in a faster way.

Expanding complex multiplication and addition involves a little bit of algebra (see WikiPedia for details). We declare a set of intermediate variables cdef double zx, zy, qx, qy, zx\_new, zy\_new, dereference them from z[i] and q[i] and then replaced the final abs call with the expanded if (zx\*zx + zy\*zy) > 4.0 logic (the sqrt of 4 is 2.0, abs would otherwise perform an expensive square-root on the result of the addition of the squares).

```
# calculate_z.pyx_2_bettermath
def calculate_z(list q, int maxiter, list z):
    cdef unsigned int i
    cdef int iteration
    cdef list output
    cdef double zx, zy, qx, qy, zx_new, zy_new
    output = [0] * len(q)
    for i in range(len(q)):
        zx = z[i].real # need to extract items using dot notation
        zy = z[i].imag
        qx = q[i].real
        qy = q[i].imag
        for iteration in range (maxiter):
            zx_new = (zx * zx - zy * zy) + qx
            zy_new = (zx * zy + zy * zx) + qy
            # must assign after else we're using the new zx/zy in the fla
            zx = zx_new
            zy = zy_new
            # note - math.sqrt makes this almost twice as slow!
            #if math.sqrt(zx*zx + zy*zy) > 2.0:
            if (zx*zx + zy*zy) > 4.0:
                output[i] = iteration
                break
    return output
```

#### **13.1 Compiler directives**

Cython has several compiler directives that enable profiling with cProfile and can improve performance: http://wiki.cython.org/enhancements/compilerdirectives

The directives can be enabled globally (in the Cython) file using a comment at the top of the file or by altering setup.py and you can decorate each function individually. Generally I only have a few functions in a .pyx file so I enable the directives globally in the module using the comment syntax.

profile lets you enable or disable cProfile support. This is only useful when profiling (and adds a minor overhead). It gives you exactly the same output as running cProfile on a normal Python module.

boundscheck lets you disable out-of-bounds index checking on buffered arrays (mostly this will apply to numpy arrays - see next section). Since it doesn't need to check for IndexError exceptions it runs faster. If you make a mistake here then expect a segmentation fault. I have seen speed-ups using this option but not for the Mandelbrot problem shown here.

wraparound can disable support for -n array indexing (i.e. indexing backwards). In my experiments I've not seen this option generate a speed-up.

There is also experimental infer\_types support which is supposed to guess the type of variables, I've not achieved any speed-up when trying this (unlike for ShedSkin where the automatic type inference works wonderfully well).

#### 13.2 prange

In the upcoming release of Cython (v0.15 - expected after July 2011) we should see the introduction of the prange construct: http://wiki.cython.org/enhancements/prange

This wraps the OpenMP parallel for directive so multiple cores can operate on a container at the same time. This should work well for the Mandelbrot example here.

CHAPTER FOURTEEN

# **CYTHON WITH NUMPY ARRAYS**

Below we have a similar Cython file, the original version for this approach was subbmited by Didrik Pinte of Enthought (thanks Didrik!). The main difference is the annotation of numpy arrays, see the tutorial for a great walkthrough: http://docs.cython.org/src/tutorial/numpy.html (and there's a bit more detail in the wiki: http://wiki.cython.org/tutorials/numpy).

Using the numpy approach Python is able to address the underlying C data structures that are wrapped by numpy without the Python call overheads. This version of the Mandelbrot solver runs almost at the same speed as the ShedSkin solution (shown in the next section), making it the second fastest single-CPU implementation in this tutorial.

IAN\_TODO I ought to remove Didrik's local declaration of z = 0+0j to make it a fairer comparison with the rest of the code (though my gut says that this will have little effect on the runtime)

```
# calculate_z.pyx
# see ./cython_numpy_loop/cython_numpy_loop.py
from numpy import empty, zeros
cimport numpy as np
def calculate_z(np.ndarray[double, ndim=1] xs, np.ndarray[double, ndim=1] ys, int maxiter):
    """ Generate a mandelbrot set """
    cdef unsigned int i, j
    cdef unsigned int N = len(xs)
    cdef unsigned int M = len(ys)
    cdef double complex q
    cdef double complex z
    cdef int iteration
    cdef np.ndarray[int, ndim=2] d = empty(dtype='i', shape=(M, N))
    for j in range(M):
        for i in range(N):
            # create q without intermediate object (faster)
            q = xs[i] + ys[j] \star 1j
            z = 0 + 0 j
            for iteration in range(maxiter):
                z = z \star z + q
                if z.real*z.real + z.imag*z.imag > 4.0:
                    break
            else:
                iteration = 0
            d[j,i] = iteration
    return d
```

FIFTEEN

## SHEDSKIN

ShedSkin automatically annotates your Python module and compiles it down to C. It works in a more restricted set of circumstances than Cython but when it works - it Just Works and requires very little effort on your part. One of the included examples is a Commodore 64 emulator that jumps from a few frames per second with CPython when demoing a game to over 50 FPS, where the main emulation is compiled by ShedSkin and used as an extension module to pyGTK running in CPython.

Its main limitations are:

- prefers short modules (less than 3,000 lines of code this is still rather a lot for a bottleneck routine!)
- only uses built-in modules (e.g. you can't import numpy or PIL into a ShedSkin module)

The release announce for v0.8 includes a scalability graph http://shed-skin.blogspot.com/2011/06/shed-skin-08-programming-language.html showing compile times for longer Python modules. It can output either a compiled executable or an importable module.

You run it using shedskin your\_module.py. In our case move pure\_python\_2.py into a new directory (shedskin\_pure\_python\shedskin\_pure\_python.py). We could make a new module (as we did for the Cython example) but for now we'll just one the one Python file.

Run:

```
shedskin shedskin_pure_python.py
make
```

After this you'll have shedskin\_pure\_python which is an executable. Try it and see what sort of speed-up you get.

ShedSkin has local C implementations of all of the core Python library (it can only import C-implemented modules that someone has written for ShedSkin!). For this reason we can't use numpy in a ShedSkin executable or module, you can pass a Python list across (and numpy lets you make a Python list from an array type), but that comes with a speed hit.

The complex datatype has been implemented in a way that isn't as efficient as it could be (ShedSkin's author Mark Dufour has stated that it could be made much more efficient if there's demand). If we expand the math using some algebra in exactly the same way that we did for the Cython example we get another huge jump in performance:

```
# and this could easily be improved for the next shedskin

zx_new = (zx * zx - zy * zy) + qx

zy_new = (2 * (zx * zy)) + qy # note that zx(old) is used so we make zx_new on previous

zx = zx_new

zy = zy_new

# remove need for abs and just square the numbers

if zx*zx + zy*zy > 4.0:

    output[i] = iteration

    break
```

return output

When debugging it is helpful to know what types the code analysis has detected. Use:

```
shedskin -a your_module.py
```

and you'll have annotated . cpp and . hpp files which tie the generated C with the original Python.

### 15.1 Profiling

I've never tried profiling ShedSkin but several options (using ValGrind and GProf) were presented in the Google Group: http://groups.google.com/group/shedskin-discuss/browse\_thread/thread/fd39b6bb38cfb6d1

#### 15.2 Faster code

You can disable bounds-checking with the -b flag, generally this gives a small speed improvement. Wrap-around checking can be disabled with -w. Neither optimisation improved the run-time for this problem. For int 64 long integer support add -1. For other flags see the documentation.

The author made some notes in the ShedSkin Google Group http://groups.google.com/group/shedskindiscuss/browse\_thread/c5bf965a80292a43 on speeding up the code by editing the generated Makefile:

- adding -ffast-math to FLAGS seems to reduce run-time by about 10%
- compiling first with -fprofile-generate then -fprofile-use saves about 7%
- using libge 7.2alpha6 instead of the common libge 6.8 helps about 3% (you may already use this one)

It is possible that automatic vectorisation (e.g. with gcc http://gcc.gnu.org/projects/tree-ssa/vectorization.html) will help, I don't have an up to date gcc (e.g. 4.6) on my MacBook so I've yet to experiment with this.

CHAPTER

#### SIXTEEN

## NUMPY VECTORS

Take a fresh copy of pure\_python\_2.py and copy it into numpy\_vector/numpy\_vector.py. Import the numpy library and change the calculate\_z routine to look like the one below. Run it and test that you get the same output as before.

# ./numpy\_vector/numpy\_vector.py
import numpy as np # 'np.' is a shorthand convention so you avoid writing 'numpy.' all the time

```
def calculate_z_numpy(q, maxiter, z):
    """use vector operations to update all zs and qs to create new output array"""
    output = np.resize(np.array(0,), q.shape)
    for iteration in range(maxiter):
        z = z*z + q
        done = np.greater(abs(z), 2.0) # could have written it equivalently as 'done = abs(z) > 2.0'
        q = np.where(done, 0+0j, q)
        z = np.where(done, 0+0j, z)
        output = np.where(done, iteration, output)
    return output
```

numpy's strength is that it simplifies running the same operation on a vector (or matrix) of numbers rather than on individual items in a list one at a time.

If your problem normally involves using nested for loops to iterate over individual items in a list then consider whether numpy could do the same job for you in a simpler (and probably faster) fashion.

If the above code looks odd to you, read it as:

- z\*z does a pairwise multiplication, think of it as z[0] = z[0] \* z[0]; z[1] = z[1] \* z[1];
   ...; z[n-1] = z[n-1] \* z[n-1].
- z\_result + q does a pairwise addition, just like the line above but adding the result
- $z = \ldots$  assigns the new array back to z
- np.greater(condition, item\_if\_True, item\_if\_False) calculates the condition for each item in abs(z), for the nth value if the result is True it uses the item\_if\_true value (in this case 0+0j) else it uses the other value (in this case q[nth]) each item in q either resets to 0+0j or stays at the value it was before
- The same thing happens for  ${\ensuremath{z}}$
- output's items are set to iteration if done[nth] == True else they stay at the value they were at previously.

If this is unclear then I urge you to try it at the command line, stepping through each result. Start with a small array of complex numbers and build it up.

You'll probably be curious why this code runs slower than the other numpy version that uses Cython. The reason is that the vectorised code can't stop early on each iteration if output has been set - it has to do the same operations for all items in the array. This is a shortcoming of this example. Don't be put off by vectors, normally you can't exit loops early (particuarly in the physics problems I tend to work on).

Behind the scenes numpy is using very fast C optimised math libraries to perform these calculations very quickly. If you consider how much extra work it is having to do (since it can't exit each calculation loop when output is calculated for a co-ordinate) it is amazing that it is still going so fast!

# NUMPY VECTORS AND CACHE CONSIDERATIONS

The following figure refers to numpy\_vector\_2.py where I vary the vector size that I'm dealing with by taking slices out of each numpy vector. We can see that the run time on the laptop (blue) and i3 desktop (orange) hits a sweet spot around an array length of 20,000 items.

Oddly this represents a total of about 640k of data between the two arrays, way below the 3MB L2 cache on both of my machines.

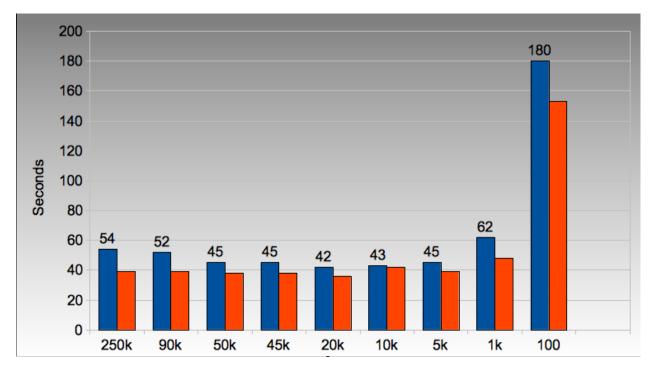

Figure 17.1: Array and cache size considerations

The code I've used looks like:

```
def calculate_z_numpy(q_full, maxiter, z_full):
    output = np.resize(np.array(0,), q_full.shape)
    #STEP_SIZE = len(q_full) # 54s for 250,000
    #STEP_SIZE = 90000 # 52
    #STEP_SIZE = 50000 # 45s
```

```
#STEP_SIZE = 45000 # 45s
STEP_SIZE = 20000 # 42s # roughly this looks optimal on Macbook and dual core desktop i3
#STEP_SIZE = 10000 # 43s
#STEP_SIZE = 5000 # 45s
#STEP_SIZE = 1000 # 1min02
#STEP_SIZE = 100 # 3mins
print "STEP_SIZE", STEP_SIZE
for step in range(0, len(q_full), STEP_SIZE):
    z = z_full[step:step+STEP_SIZE]
    q = q_full[step:step+STEP_SIZE]
    for iteration in range(maxiter):
       z = z \star z + q
        done = np.greater(abs(z), 2.0)
        q = np.where(done, 0+0j, q)
        z = np.where(done, 0+0j, z)
        output[step:step+STEP_SIZE] = np.where(done, iteration, output[step:step+STEP_SIZE])
```

```
return output
```

CHAPTER

EIGHTEEN

# NUMEXPR ON NUMPY VECTORS

numexpr is a wonderfully simple library - you wrap your numpy expression in numexpr.evaluate (<your code>) and often it'll simply run faster! In the example below I've commented out the numpy vector code from the section above and replaced it with the numexpr variant:

#### import numexpr

```
def calculate_z_numpy(q, maxiter, z):
    output = np.resize(np.array(0,), q.shape)
    for iteration in range(maxiter):
        #z = z*z + q
        z = numexpr.evaluate("z*z+q")
        #done = np.greater(abs(z), 2.0)
        done = numexpr.evaluate("abs(z).real > 2.0")
        #q = np.where(done, 0+0j, q)
        q = numexpr.evaluate("where(done, 0+0j, q)")
        #z = np.where(done, 0+0j, z)
        z = numexpr.evaluate("where(done, 0+0j, z)")
        #output = np.where(done, iteration, output)
        output = numexpr.evaluate("where(done, iteration, output)")
    return output
```

I've replaced np.greater with >, the use of np.greater just showed another way of achieving the same task earlier (but numexpr doesn't let us refer to numpy functions, just the functions it provides).

You can only use numexpr on numpy code and it only makes sense to use it on vector operations. In the background numexpr breaks operations down into smaller segments that will fit into the CPU's cache, it'll also auto-vectorise across the available math units on the CPU if possible.

On my dual-core MacBook I see a 2-3\* speed-up. If I had an Intel MKL version of numexpr (warning - needs a commercial license from Intel or Enthought) then I might see an even greater speed-up.

numexpr can give us some useful system information:

```
>>> numexpr.print_versions()
Numexpr version: 1.4.2
            1.5.1
NumPy version:
NumPy version: 1.5.1
Python version: 2.7.1 (r271:86882M, Nov 30 2010, 09:39:13)
[GCC 4.0.1 (Apple Inc. build 5494)]
           darwin-i386
Platform:
AMD/Intel CPU?
            False
VML available?
            False
Detected cores:
             2
  _____
                   ______
```

It can also gives us some very low-level information about our CPU:

```
>>> numexpr.cpu.info
{'arch': 'i386',
 'machine': 'i486',
 'sysctl_hw': {'hw.availcpu': '2',
               'hw.busfrequency': '1064000000',
               'hw.byteorder': '1234',
               'hw.cachelinesize': '64',
               'hw.cpufrequency': '200000000',
               'hw.epoch': '0',
               'hw.lldcachesize': '32768',
               'hw.llicachesize': '32768',
               'hw.l2cachesize': '3145728',
               'hw.l2settings': '1',
               'hw.machine': 'i386',
               'hw.memsize': '4294967296',
               'hw.model': 'MacBook5,2',
               'hw.ncpu': '2',
               'hw.pagesize': '4096',
               'hw.physmem': '2147483648',
               'hw.tbfrequency': '100000000',
               'hw.usermem': '1841561600',
               'hw.vectorunit': '1'}}
```

We can also use it to pre-compile expressions (so they don't have to be compiled dynamically in each loop - this can save time if you have a very fast loop) and then look as the disassembly (though I doubt you'd do anything with the disassembled output):

```
>>> expr = numexpr.NumExpr('avector > 2.0') # pre-compile an expression
>>> numexpr.disassemble(expr):
[('gt_bdd', 'r0', 'r1[output]', 'c2[2.0]')]
>>> somenbrs = np.arange(10) # -> array([0, 1, 2, 3, 4, 5, 6, 7, 8, 9])
>>> expr.run(somenbrs)
array([False, False, False, True, True, True, True, True, True, True], dtype=bool)
```

You might choose to pre-compile an expression in a fast loop if the overhead of compiling (as reported by kernprof.py) reduces the benefit of the speed-ups achieved.

#### NINETEEN

# PYCUDA

Andreas Klöckner's pyCUDA wraps NVIDIA's C interface to their Compute Unified Device Architecture in a set of friendly Python API calls. A numpy-like interface is provided (slowest but easiest to use) along with an element-wise interface and a pure C code wrapper (both require you to write C code).

In this tutorial I'm using an older MacBook with an NVIDIA 9400M graphics card. This card only supports single precision floating point arithmetic, newer cards (e.g. the GTX 480 shown in the graph at the start of this tutorial) also support double precision floating point numbers as used in all the other examples here. As a result the following examples show float32 and complex64 (comprising two float32 numbers) rather than float64 and complex128. You can swap the comments around if you have a newer card.

I would expect all future GPUs to support double precision arithmetic, possibly mobile phone GPUs will be limited to single precision for a while yet though.

If you want an idea of what a high-spec GPU looks like - this is the GTX 480 in my desktop (note how it is large compared to the motherboard!) at my physics client:

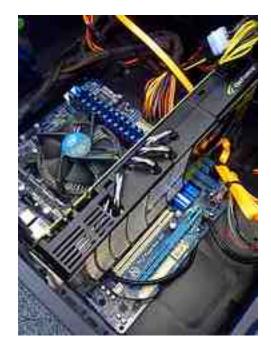

Figure 19.1: GTX 480 GPU (top of the line in 2010!)

You'll have to spend some time getting your head around GPU programming. Vector operations are assumed (see the numpy vector examples above) and the GPU has its own memory that's separate from the CPU's memory, so data has

to be copied to the card before processing.

The copy operations incur a time overhead - remember that it takes time to copy data to the GPU, then time to run the code (which is typically faster running in parallel on the GPU than in series on a CPU), then it takes time to copy the result back. The overheads for the copying have to be less than the speed-up you obtain by using the GPU else you will see an overall worsening for your run time.

I have a write-up on my blog from January 2010 when I wrote these early examples http://ianozsvald.com/2010/07/14/22937-faster-python-math-using-pycuda/ which includes links to two of the recommended CUDA texts (they're still relevant in 2011!). I suspect that newer books will be published later this year which will cover the newer CUDA 4.0 and new hardware capabilities. You might also find the links in this post to be useful too: http://ianozsvald.com/2010/09/17/demoing-pycuda-at-the-london-financial-python-user-group/

#### 19.1 numpy-like interface

The numpy-like interface is the easiest. I add g to my variables to indicate if they're referring to data stored on the GPU. The inner loop in calculate\_z\_asnumpy\_gpu looks like the vectorised numpy solution which is explained above, it just uses the pyCUDA syntax which is a touch different to numpy's.

Behind the scenes CUDA code is generated and copied to the card when you first run your code, after that your data is transparently copied to and from the card as required. Note that overheads are incurred (you'll have to investigate the actual CUDA code to see what's happening) which is why this version runs slower than the others.

IAN\_TODO dig back into the asnumpy example and time the statements, figure out where the slowdowns are (it has been a while since I wrote this piece of code...!)

```
import numpy as np
import pycuda.driver as drv
import pycuda.autoinit
import numpy
import pycuda.gpuarray as gpuarray
. . .
def calculate_z_asnumpy_gpu(q, maxiter, z):
    """Calculate z using numpy on the GPU"""
    # convert complex128s (2*float64) to complex64 (2*float32) so they run
    # on older CUDA cards like the one in my MacBook. To use float64 doubles
    # just edit these two lines
    complex_type = np.complex64 # or nm.complex128 on newer CUDA devices
    float_type = np.float32 # or nm.float64 on newer CUDA devices
    # create an output array on the gpu of int32 as one long vector
   outputg = gpuarray.to_gpu(np.resize(np.array(0,), q.shape))
    # resize our z and g as necessary to longer or shorter float types
    z = z.astype(complex_type)
   q = q.astype(complex_type)
    # create zg and qg on the gpu
    zg = gpuarray.to_gpu(z)
   qg = gpuarray.to_gpu(q)
    # create 2.0 as an array
   twosg = gpuarray.to_gpu(np.array([2.0]*zg.size).astype(float_type))
    # create 0+0j as an array
   cmplx0sg = gpuarray.to_gpu(np.array([0+0j]*zg.size).astype(complex_type))
    # create a bool array to hold the (for abs_zg > twosg) result later
    comparison_result = gpuarray.to_gpu(np.array([False]*zg.size).astype(np.bool))
    # we'll add 1 to iterg after each iteration, create an array to hold the iteration count
```

```
iterg = gpuarray.to_gpu(np.array([0]*zg.size).astype(np.int32))
for iter in range(maxiter):
    # multiply z on the gpu by itself, add q (on the gpu)
    zq = zq \star zq + qq
    # abs returns a complex (rather than a float) from the complex
    # input where the real component is the absolute value (which
    # looks like a bug) so I take the .real after abs()
    # the above bug relates to pyCUDA from mid2010, it might be fixed now...
    abs_zg = abs(zg).real
    # figure out if zg is > 2
    comparison_result = abs_zq > twosq
    # based on the result either take 0+0j for qg and zg or leave unchanged
    qg = gpuarray.if_positive(comparison_result, cmplx0sg, qg)
    zg = gpuarray.if_positive(comparison_result, cmplx0sg, zg)
    # if the comparison is true then update the iterations count to outputg
    # which we'll extract later
    outputg = qpuarray.if_positive(comparison_result, iterg, outputg)
    # increment the iteration counter
   iterg = iterg + 1
# extract the result from the gpu back to the cpu
output = outputg.get()
return output
. . .
# create a square matrix using clever addressing
x_y_square_matrix = x+y[:, np.newaxis] # it is np.complex128
# convert square matrix to a flatted vector using ravel
q = np.ravel(x_y_square_matrix)
# create z as a 0+0j array of the same length as q
# note that it defaults to reals (float64) unless told otherwise
z = np.zeros(q.shape, np.complex128)
start_time = datetime.datetime.now()
print "Total elements:", len(q)
output = calculate_z_asnumpy_gpu(q, maxiter, z)
end_time = datetime.datetime.now()
secs = end time - start time
print "Main took", secs
```

### 19.2 ElementWise

The ElementwiseKernel lets us write a small amount of C to exploit the CUDA card well whilst using Python to handle all the data. Do note that at this stage (and the next with the SourceModule) you'll be writing C by hand.

Take a look at the complex\_gpu declaration below, we create the basics of a C function signature by defining the input and output arguments as C arrays. The pycuda::complex... declarations wrap the Boost library's complex number C++ templates. I'm happy to say I made some (minor) contributions to the pyCUDA source by extending the complex number support a year back.

After the signature in the second long string we define a for loop that will look rather familiar (assuming you can read C in place of Python!). For the remaining three lines we define the function's name, include a pycuda-complex.hpp header (we can include more than one header if required here) and tell pyCUDA to keep a copy of the compiled code for future use (or debugging - it is nice to find and read the generated C code).

In calculate\_z\_gpu\_elementwise we setup the same arrays on the GPU and then call our newly compiled C function with the GPU version of our arrays. Note that addressing is handled for you - all your function knows is that it is dealing with index i, it doesn't calculate the index or perform any clever indexing. Behind the scenes pyCUDA *does* efficiently step your routine through large arrays, the ElementwiseKernel's generated code runs very efficiently.

from pycuda.elementwise import ElementwiseKernel

```
complex_gpu = ElementwiseKernel(
    """pycuda::complex<float> *z, pycuda::complex<float> *q, int *iteration, int maxiter""",
    """for (int n=0; n < maxiter; n++) {z[i] = (z[i]*z[i])+q[i]; if (abs(z[i]) > 2.00f) {iten
    "complex5",
    preamble="""#include <pycuda-complex.hpp>""",
    keep=True)
```

```
def calculate_z_gpu_elementwise(q, maxiter, z):
    # convert complex128s (2*float64) to complex64 (2*float32) so they run
    # on older CUDA cards like the one in my MacBook. To use float64 doubles
    # just edit these two lines
   complex_type = np.complex64 # or nm.complex128 on newer CUDA devices
    #float_type = np.float32 # or nm.float64 on newer CUDA devices
   output = np.resize(np.array(0,), q.shape)
    q_gpu = gpuarray.to_gpu(q.astype(complex_type))
    z_gpu = gpuarray.to_gpu(z.astype(complex_type))
    iterations_gpu = gpuarray.to_gpu(output)
   print "maxiter gpu", maxiter
    # the for loop and complex calculations are all done on the GPU
    # we bring the iterations_gpu array back to determine pixel colours later
   complex_gpu(z_gpu, q_gpu, iterations_gpu, maxiter)
    iterations = iterations_gpu.get()
    return iterations
```

#### 19.3 SourceModule

The SourceModule gives you the most amount of power before you'd step over to writing everything using one of the two CUDA library approaches purely in C/C++. It builds on the ElementwiseKernel by enabling you to define your own functions (and structs and classes) in a block of C code. You also have to index into your memory by hand by using the built in block... and grid... variables. Note that creating your own indexing system that efficiently uses CUDA's memory layout is non-trivial if you've not done it before! I recommend getting one of the recommended CUDA texts and reading up beforehand.

The code below is essentially a copy of Andreas' built-in ElementwiseKernel code, exposed in my own SourceModule. This was one of my early attempts to understand how pyCUDA functioned behind the scenes.

```
unsigned cta_start = blockDim.x * blockIdx.x;
for ( int i = cta_start + tid; i < nbritems; i += total_threads) {
    for (int n=0; n < maxiter; n++) {
        z[i] = (z[i]*z[i])+q[i];
        if (abs(z[i]) > 2.0f) {
            iteration[i]=n;
               z[i] = pycuda::complex<float>();
               q[i] = pycuda::complex<float>();
               }
        };
      };
    }
""")
```

```
calc_gpu_sm_newindexing = complex_gpu_sm_newindexing.get_function('calc_gpu_sm_insteps')
print 'complex_gpu_sm:'
print 'Registers', calc_gpu_sm_newindexing.num_regs
print 'Local mem', calc_gpu_sm_newindexing.local_size_bytes, 'bytes'
print 'Shared mem', calc_gpu_sm_newindexing.shared_size_bytes, 'bytes'
def calculate_z_gpu_sourcemodule(q, maxiter, z):
    complex_type = np.complex64 # or nm.complex128 on newer CUDA devices
    #float_type = np.float32 # or nm.float64 on newer CUDA devices
    z = z.astype(complex_type)
    q = q.astype(complex_type)
    output = np.resize(np.array(0,), q.shape)
# calculate_model = note the iterate through language and for the provide through language and for the provide through language and for the prov
```

```
# calc_gpu_sm_newindexing uses a step to iterate through larger amounts of data (i.e. can do 100
calc_gpu_sm_newindexing(drv.In(z), drv.In(q), drv.InOut(output), numpy.int32(maxiter), numpy.int3
```

return output

CHAPTER

TWENTY

# MULTIPROCESSING

The multiprocessing module lets us send work units out as new Python processes on our local machine (it won't send jobs over a network). For jobs that require little or no interprocess communication it is ideal.

We need to split our input lists into shorter work lists which can be sent to the new processes, we'll then need to combine the results back into a single output list.

We have to split our q and z lists into shorter chunks, we'll make one sub-list per CPU. On my MacBook I have two cores so we'll split the 250,000 items into two 125,000 item lists. If you only have one CPU you can hard-code nbr\_chunks to e.g. 2 or 4 to see the effect.

In the code below we use a list comprehension to make sub-lists for q and z, the initial if test handles cases where the number of work chunks would leave a remainder of work (e.g. with 100 items and nbr\_chunks = 3 we'd have 33 items of work with one left over without the if handler).

```
# split work list into continguous chunks, one per CPU
# build this into chunks which we'll apply to map_async
nbr_chunks = multiprocessing.cpu_count() # or hard-code e.g. 4
chunk_size = len(q) / nbr_chunks
# split our long work list into smaller chunks
# make sure we handle the edge case where nbr_chunks doesn't evenly fit into len(q)
import math
if len(q) % nbr_chunks != 0:
    # make sure we get the last few items of data when we have
    # an odd size to chunks (e.g. len(q) == 100 and nbr_chunks == 3
    nbr_chunks += 1
chunks = [(q[x*chunk_size:(x+1)*chunk_size],maxiter,z[x*chunk_size:(x+1)*chunk_size]) \
for x in xrange(nbr_chunks)]
print chunk_size, len(chunks), len(chunks[0][0])
```

Before setting up sub-processes we should verify that the chunks of work still produce the expected output. We'll iterate over each chunk in sequence, run the calculate\_z calculation and then join the returned result with the growing output list. This lets us confirm that the numerical progression occurs *exactly* as before (if it doesn't - there's a bug in your code!). This is a useful sanity check before the possible complications of race conditions and ordering come to play with multi-processing code.

You could try to run the chunks in reverse (and join the output list in reverse too!) to confirm that there aren't any order-dependent bugs in the code.

```
# just use this to verify the chunking code, we'll replace it in a moment
output = []
for chunk in chunks:
    res = calculate_z_serial_purepython(chunk)
    output += res
```

Now we'll run the same calculations in parallel (so the execution time will roughly halve on my dual-core). First we create  $a p = multiprocessing.Pool of Python processes (by default we have as many items in the Pool as we have CPUs). Next we use p.map_async to send out copies of our function and a tuple of input arguments.$ 

Remember that we have to receive a tuple of input arguments in calculate\_z (shown in the example below) so we have to unpack them first.

Finally we ask for po.get() which is a blocking operation - we get a list of results for that chunk when the operation has completed. We then join these sub-lists with output to get our full output list as before.

```
import multiprocessing
```

```
. . .
def calculate_z_serial_purepython(chunk): # NOTE we receive a tuple of input arguments
    q, maxiter, z = chunk
    . . .
. . .
# use this to run the chunks in parallel
# create a Pool which will create Python processes
p = multiprocessing.Pool()
start_time = datetime.datetime.now()
# send out the work chunks to the Pool
# po is a multiprocessing.pool.MapResult
po = p.map_async(calculate_z_serial_purepython, chunks)
# we get a list of lists back, one per chunk, so we have to
# flatten them back together
# po.get() will block until results are ready and then
# return a list of lists of results
results = po.get() # [[ints...], [ints...], []]
output = []
for res in results:
    output += res
end_time = datetime.datetime.now()
```

Note that we may not achieve a 2\* speed-up on a dual core CPU as there will be an overhead in the first (serial) process when creating the work chunks and then a second overhead when the input data is sent to the new process, then the result has to be sent back. The sending of data involves a pickle operation which adds extra overhead. On our 8MB problem we can see a small slowdown.

If you refer back to the speed timings at the start of the report you'll see that we don't achieve a doubling of speed, indeed the ParallelPython example (next) runs faster. This is to do with how the multiprocessing module safely prepares the remote execution environment, it does reduce the speed-up you can achieve if your jobs are short-lived.

CHAPTER TWENTYONE

# PARALLELPYTHON

With the ParallelPython module we can easily change the multiprocessing example to run on many machines with all their CPUs. This module takes care of sending work units to local CPUs and remote machines and returning the output to the controller.

At EuroPython 2011 we had 8 machines in the tutorial (with 1-4 CPUs each) running a larger Mandelbrot problem.

It seems to work with a mix of Python versions - at home I've run it on my 32 bit MacBook with Python 2.7 and Mandelbrot jobs have run locally and remotely on a 32 bit Ubuntu machine with Python 2.6. It seems to send the original source (not compiled bytecode) so Python versions are less of an issue. Do be aware that full environments are *not* sent - if you use a local binary library (e.g. you import a Cython/ShedSkin compiled module) then that module must be in the PYTHONPATH or local directory on the remote machine. A binary compiled module will only run on machines with a matching architecture and Python version.

In this example we'll use the same chunks code as we developed in the multiprocessing example.

First we define the IP addresses of the servers we'll use in ppservers = (), if we're just using the local machine then this can be an empty tuple. We can specify a list of strings (containing IP addresses or domain names), remember to end the tuple of a single item with a comma else it won't be a tuple e.g. ppservers = ('localhost', ).

Next we iterate over each chunk and use job\_server.submit(...) to submit a function with an input list to the job\_server. In return we get a status object. Once all the tasks are submitted with can iterate over the returned job objects blocking until we get our results. Finally we can use print\_stats() to show statistics of the run.

#### import pp

```
. . .
# we have the same work chunks as we did for the multiprocessing example above
# we also use the same tuple of work as we did in the multiprocessing example
start_time = datetime.datetime.now()
# tuple of all parallel python servers to connect with
ppservers = () # use this machine
# I can't get autodiscover to work at home
#ppservers=("*",) # autodiscover on network
job_server = pp.Server(ppservers=ppservers)
# it'll autodiscover the nbr of cpus it can use if first arg not specified
print "Starting pp with", job_server.get_ncpus(), "local CPU workers"
output = []
jobs = []
for chunk in chunks:
   print "Submitting job with len(q) {}, len(z) {}".format(len(chunk[0]), len(chunk[2]))
    job = job_server.submit(calculate_z_serial_purepython, (chunk,), (), ())
```

```
jobs.append(job)
for job in jobs:
    output_job = job()
    output += output_job
# print statistics about the run
print job_server.print_stats()
```

end\_time = datetime.datetime.now()

Now let's change the code so it is sent to a 'remote' job server (but one that happens to be on our machine!). This is the stepping stone to running on job servers spread over your network.

If you changes ppservers as shown below the job\_server will look for an instance of a ppserver.py running on the local machine on the default port. In a second shell you should run ppserver.py (it is installed in the PYTHONPATH so it should 'just run' from anywhere), the -d argument turns on DEBUG messages.

```
# tuple of all parallel python servers to connect with
ppservers = ('localhost',) # use this machine
# for localhost run 'ppserver.py -d' in another terminal
NBR_LOCAL_CPUS = 0 # if 0, it sends jobs out to other ppservers
job_server = pp.Server(NBR_LOCAL_CPUS, ppservers=ppservers)
```

Now if you run the example you'll see jobs being received by the ppserver.py. It should run in the same amount of time as the ppservers = () example. Note that all your CPUs will still be used, 0 will be used in the main Python process and all available will be used in the ppserver.py process.

Next take another machine and run ifconfig (or similar) to find out its IP address. Add this to ppservers so you have something like:

```
ppservers = ('localhost','192.168.13.202')
```

Run ppserver.py -d on the remote machine too (so now you have two running). Make sure nbr\_chunks = 16 or another high number so that we have enough work chunks to be distributed across all the available processors. You should see both ppserver.py instances receiving and processing jobs. Experiment with making many chunks of work e.g. using nbr\_chunks = 256.

I found that few jobs were distributed over the network poorly - jobs of several MB each were rarely received by the remote processes (they often threw Exceptions in the remote ppserver.py), so utilisation was poor. By using a larger nbr\_chunks the tasks are each smaller and are sent and received more reliably. This may just be a quirk of ParallelPython (I'm relatively new to this module!).

As shown at the start of the report the ParallelPython module is very efficient, we get almost a doubling in performance by using both cores on the laptop. When sending jobs over the network the network communications adds an additional overhead - if your jobs are long-running then this will be a minor part of your run-time.

# OTHER WAYS TO MAKE THINGS RUN FASTER

After the release of v0.1 of this report some people have asked me to include notes on algorithmic choices and other options. Choosing the right algorithm is incredibly important, often in Python you can improve your run-times by trading some storage space for extra speed by changing the type of container you use.

### 22.1 Algorithmic choices

If you're not familiar with "Big O Notation" then read up in WikiPedia: http://en.wikipedia.org/wiki/Big\_o\_notation

There are some notes on algorithmic time complexity here: http://wiki.python.org/moin/TimeComplexity

As you'll see the act of appending to a list is O(1) (i.e. constant time) but inserting into a list is O(n) (i.e. it can be rather slow if 'n' is big!). Similarity testing if an item is in a list is O(n). If all you're interested in is knowing whether unique items are in a list then you might want to use a set where in costs between O(1) and O(n). The downside is that a set consumes more memory as it has to manage extra data structures that allow for the faster inserts and lookups.

### 22.2 Keep local references

Earlier in this report I showed "A (slightly) faster CPython implementation" where we reduced the number of local dereference operations that CPython would have to perform. Generally it is wise to dereference as infrequently as possible - you can go as far as doing something like local\_pow = math.pow to make a local reference to the power function, then you can use local\_pow(...) in a tight inner loop rather than math.pow(...).

Don't take the above as any kind of law - test it by timing the effect! Note that PyPy will probably make this optimisation obsolete!

### 22.3 Performance Tips

Do take a look at http://wiki.python.org/moin/PythonSpeed/PerformanceTips - also note that some of the tips are outdated. As mentioned above don't take anything as a law - make small changes and test for changes in speed. Sometimes you'll be surprised to discover that things run slower when your intuition said they would go faster!

CHAPTER TWENTYTHREE

# **OTHER EXAMPLES?**

In my examples I've used numpy to convert the output array into an RGB string for PIL. Since numpy isn't supported by PyPy this code won't work there. John Montgomery (http://www.littlespikeyland.com/ thanks!) has submitted a patch which replaces numpy with the array module, modify your code accordingly if you'd like to run it in PyPy:

#### try:

```
import array
output = ((0 + (256*0) + (256**2)*0) * 8 for o in output)
output = array.array('I', output)
#import numpy as np
#output = np.array(output)
#output = (output + (256*output) + (256**2)*output) * 8
import Image
im = Image.new("RGB", (w/2, h/2))
im.fromstring(output.tostring(), "raw", "RGBX", 0, -1)
im.show()
except ImportError as err:
# Bail gracefully if we're using PyPy
print "Couldn't import Image or numpy:", str(err)
```

During the tutorial I mentioned the refactoring tool http://rope.sourceforge.net/ - the GUI is somewhat primitive (I've not tried hooking it into other editors yet) but the refactorings work on large files (e.g. 5,000 lines of Python). I've used it to refactor unwieldy client code, pulling out functions, timing them, then improving their speed. I'd suggest you check it out.

For this report I'd be interested in seeing the following examples implemented using the same code format as above (I've listed them as most-to-least interesting). I've not made these myself as I haven't tried any of them yet. If you want to put an example together, please send it through to me:

- · Copperhead
- Theano
- pure C implementation (this must produce exactly the same validation sum) for reference
- pyOpenCL
- execnet (parallel execution environment that distributes binary libraries and allows use of different Python VMs)
- pyMPI (which opens the door to more parallelisation in scientific environments)
- Celery (which opens the door to more parallelisation in web-dev environments)
- · Hadoop and Map/Reduce with Python bindings
- ctypes using C implementation so Python is the nice wrapper

- Final versions of ShedSkin and Cython examples which go "as fast as possible"
- Additional compiler flags that would make ShedSkin and Cython go faster (without changing correctness)

## 23.1 Thanks

I'd like to express my thanks again to the EuroPython 2011 organisers, I had an awful lot of fun preparing and giving this tutorial!